# **USTAWIENIA WIFI**

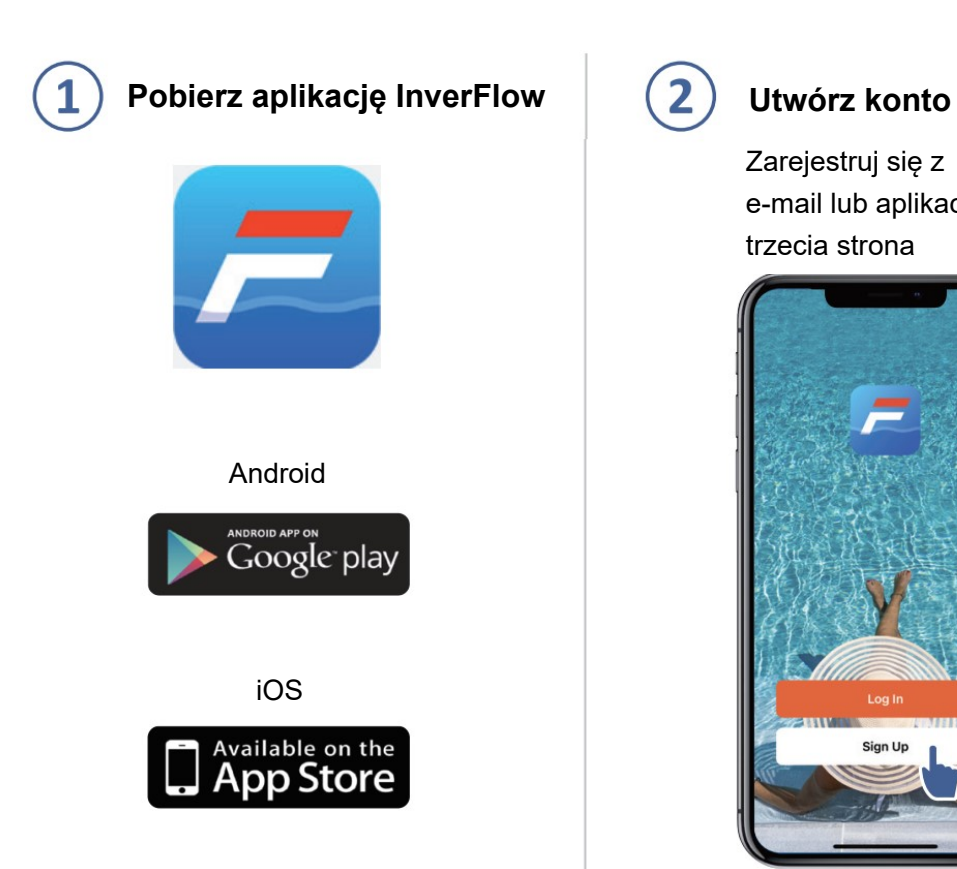

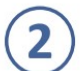

Zarejestruj się z e-mail lub aplikacja trzecia strona

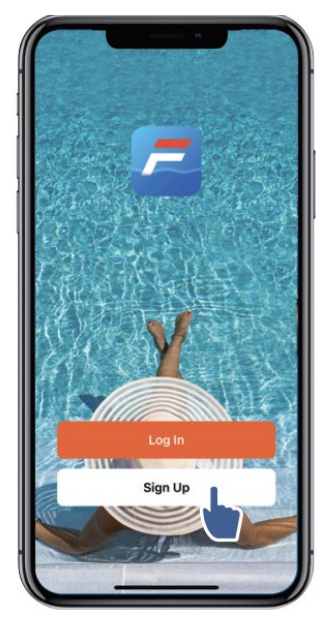

**a. Rejestracja poprzez e-mail**

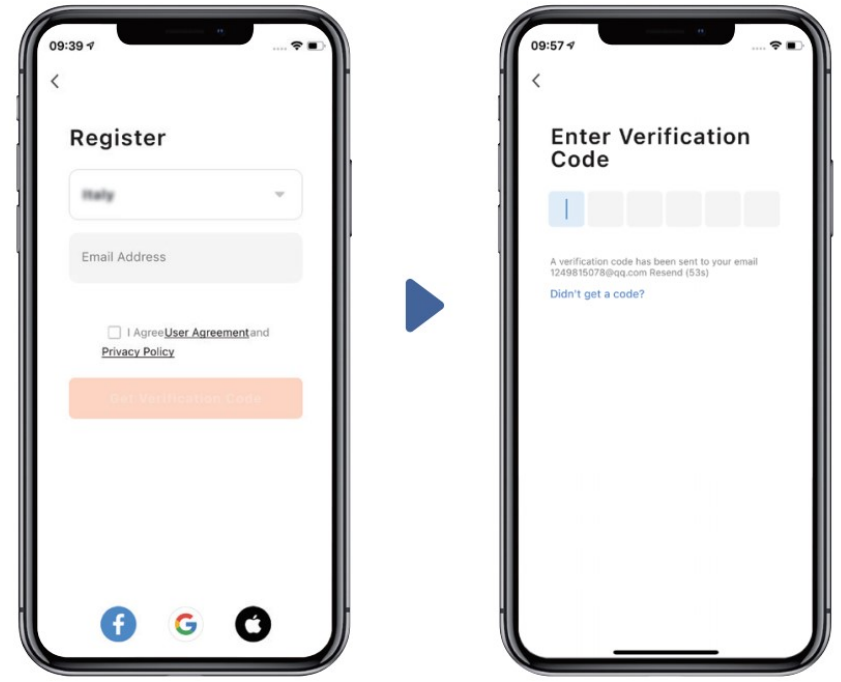

### **b. Rejestracja za pomocą aplikacji obcej**

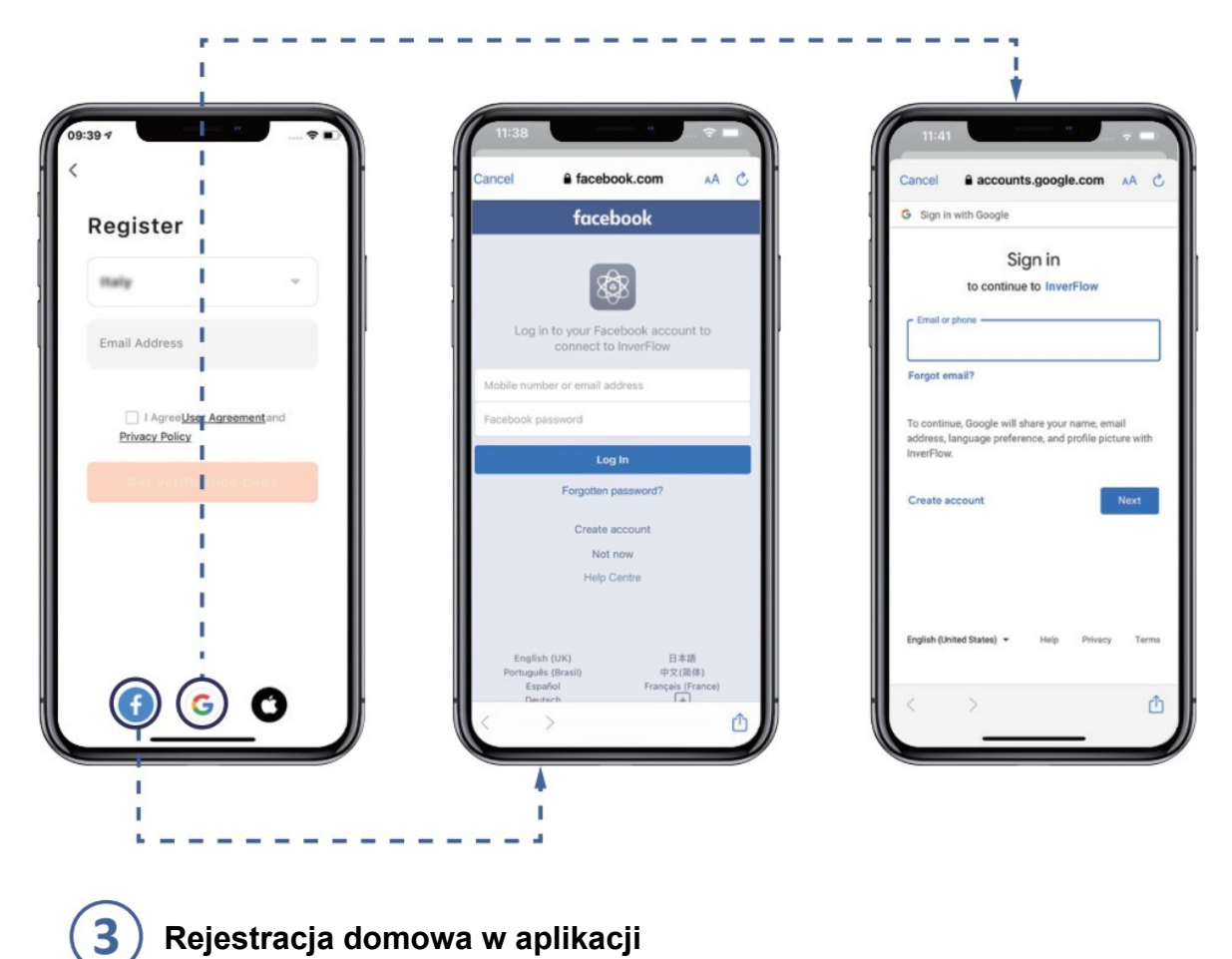

# **Rejestracja domowa w aplikacji**

Ustaw nazwę domu i wybierz lokalizację urządzenia. (Zalecamy ustawienie lokalizacji urządzenia, aby aplikacja mogła wyświetlać pogodę dla Twojej wygody.)

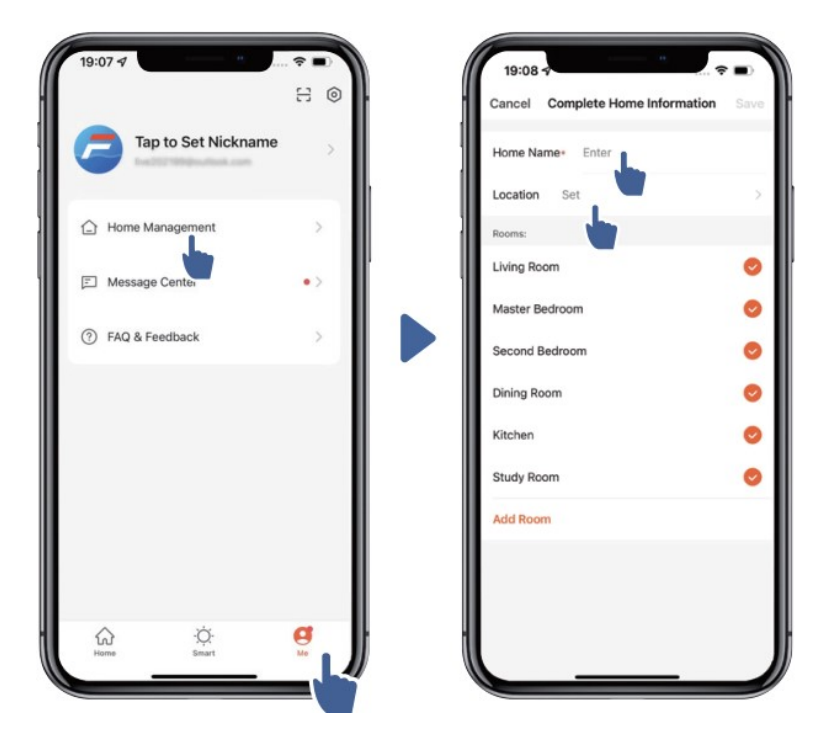

#### $\overline{4}$ **Parowanie aplikacji**

Zanim zaczniesz, upewnij się, że pompa jest włączona.

# **Opcja 1 (zalecana): korzystanie z Wi-Fi i Bluetooth**

(Wymagania sieciowe: 2,4 GHz; 2,4 GHz i 5 GHz w jednym identyfikatorze SSID; ale nie osobna sieć 5 GHz)

1) Sprawdź, czy masz połączenie z Wi-Fi i czy Bluetooth jest włączony.

2) Przytrzymaj przycisk, aby odblokować ekran (42) 3 sekundy, aż usłyszysz sygnał dźwiękowy.

Przytrzymaj przycisk ( $\bigcirc$ ) 5 sekund, aż usłyszysz sygnał dźwiękowy, a następnie zwolnij je. będzie błysk.

3) Kliknij "Dodaj urządzenie", a następnie postępuj zgodnie z instrukcjami, aby sparować urządzenie.

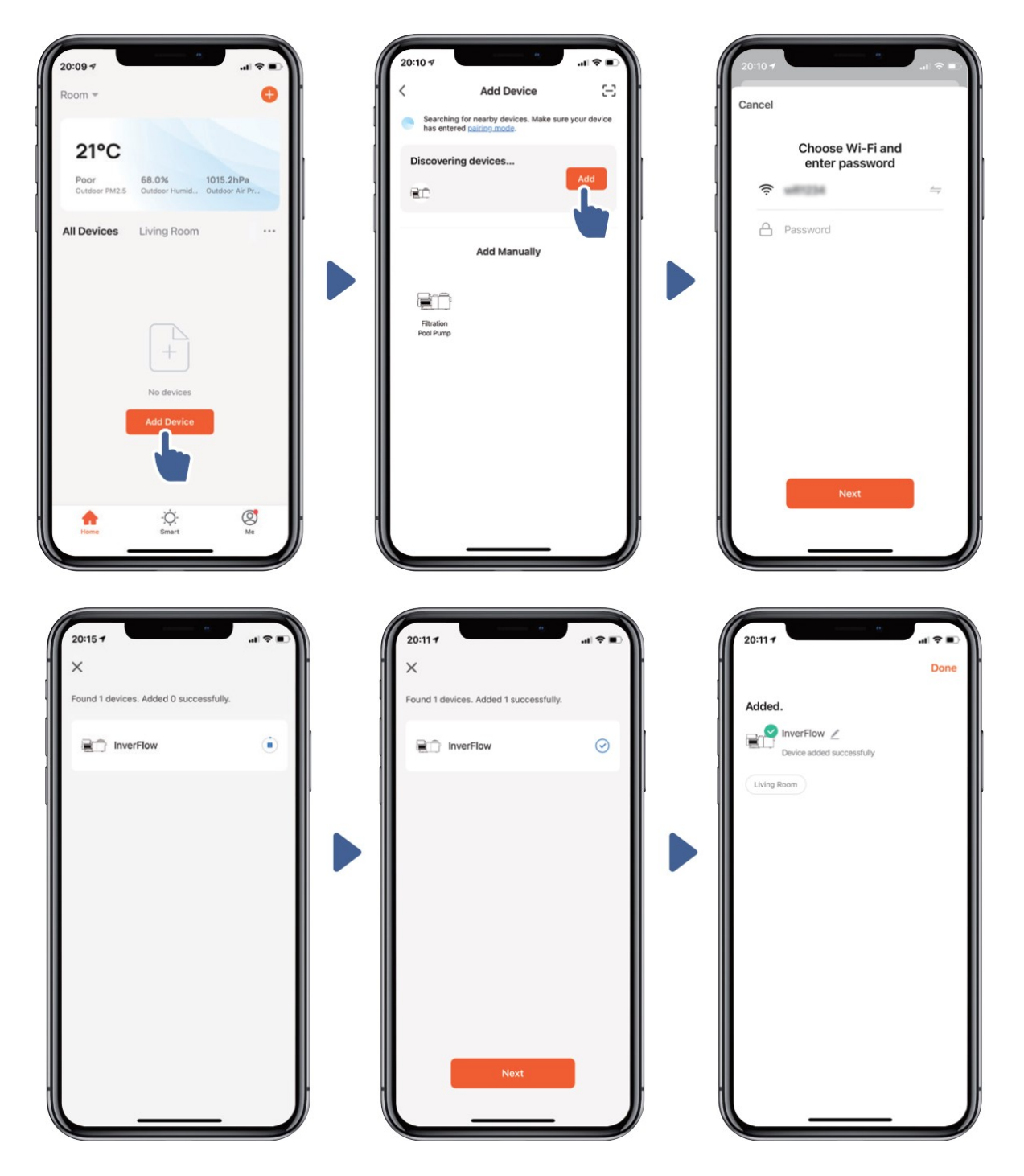

## **Opcja 2: korzystanie z Wi-Fi (wymagania sieciowe: tylko 2,4 GHz)**

1) Sprawdź, czy masz połączenie z Wi-Fi.

Aby odblokować ekran, przytrzymaj przycisk 3 sekundy, aż usłyszysz sygnał dźwiękowy.

Przytrzymaj przycisk  $\left( \omega \right)$  5 sekund, aż usłyszysz sygnał dźwiękowy, a następnie zwolnij je. رڌ. będzie błysk.

4) Kliknij "Dodaj urządzenie", a następnie postępuj zgodnie z instrukcjami, aby sparować urządzenie.

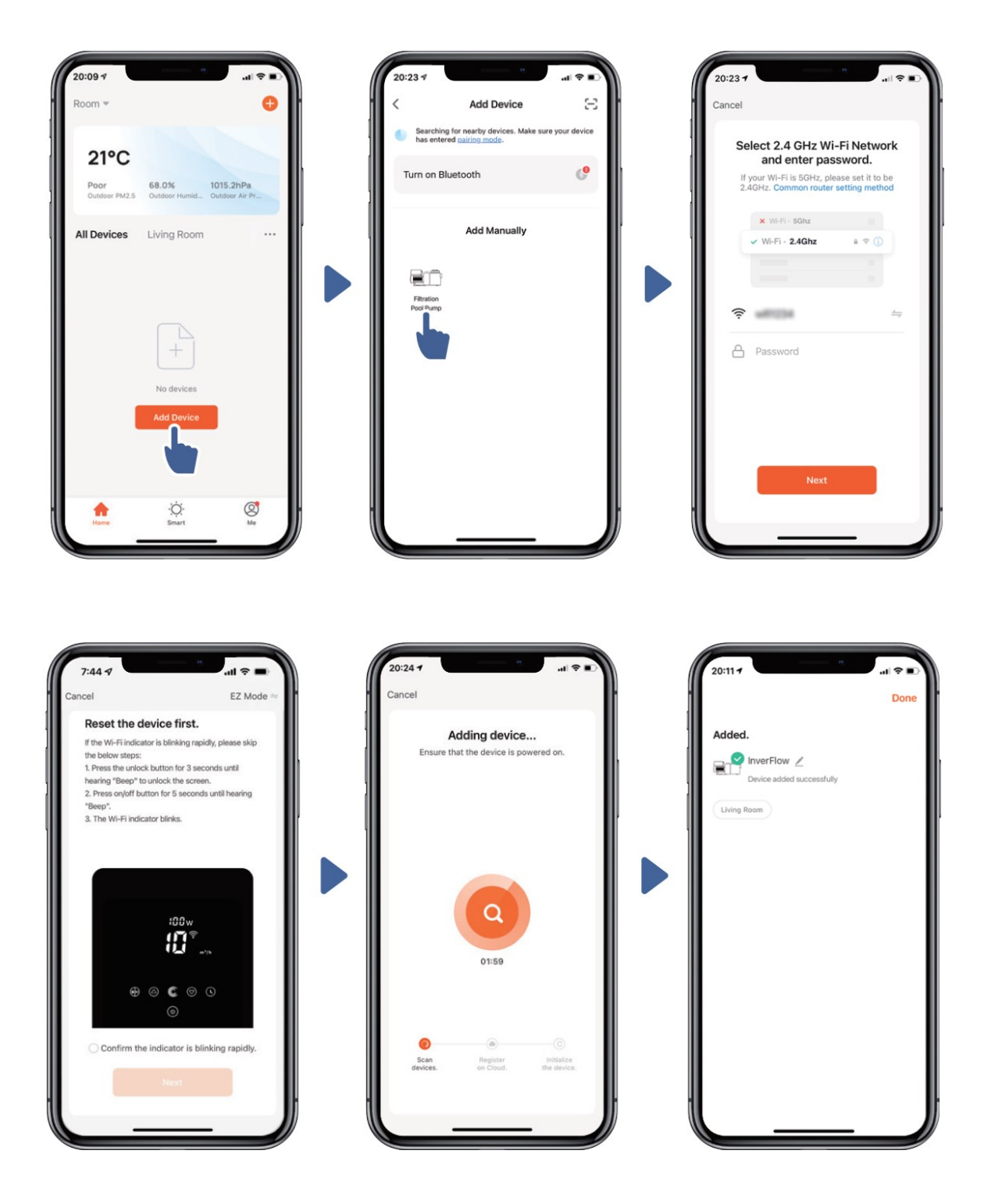

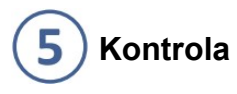

1) W trybie automatycznym falownika:

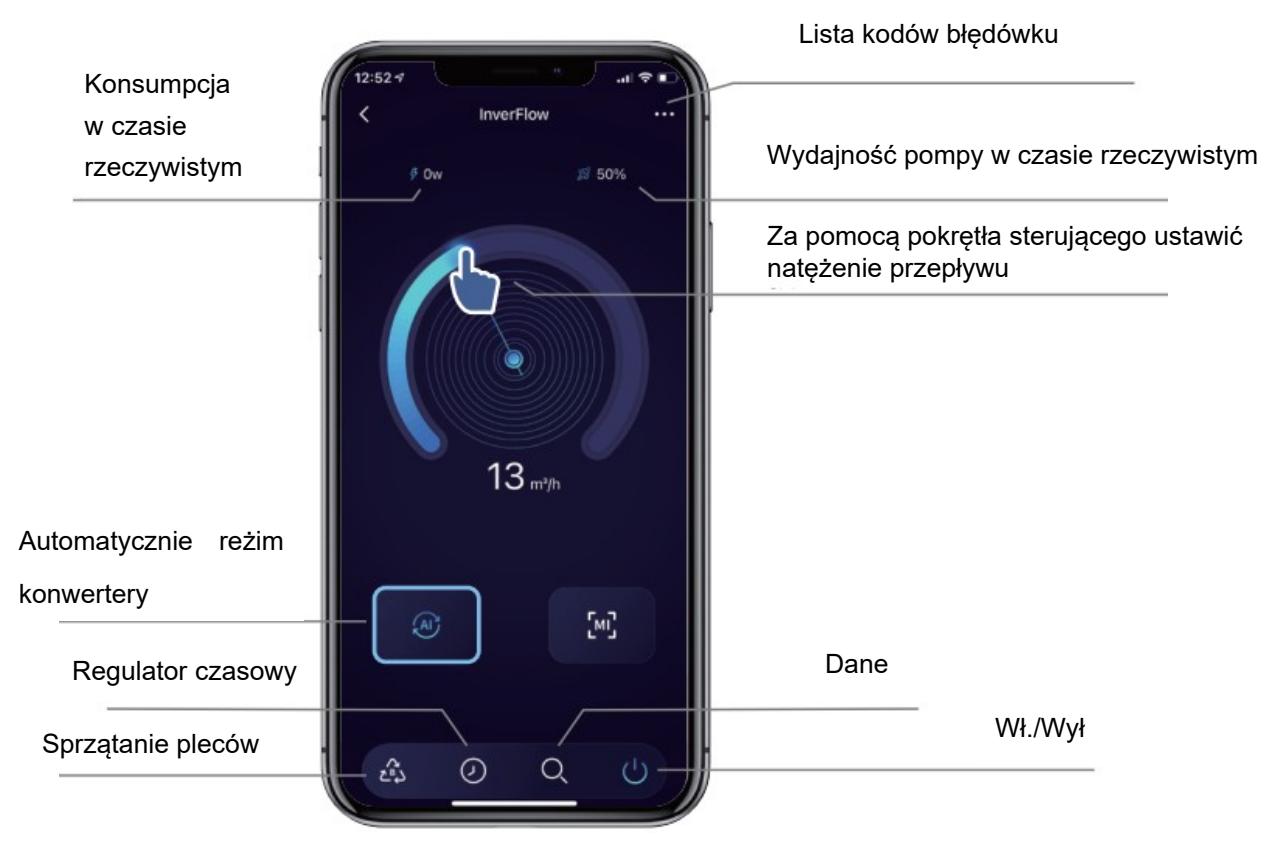

2) W trybie ręcznym falownika:

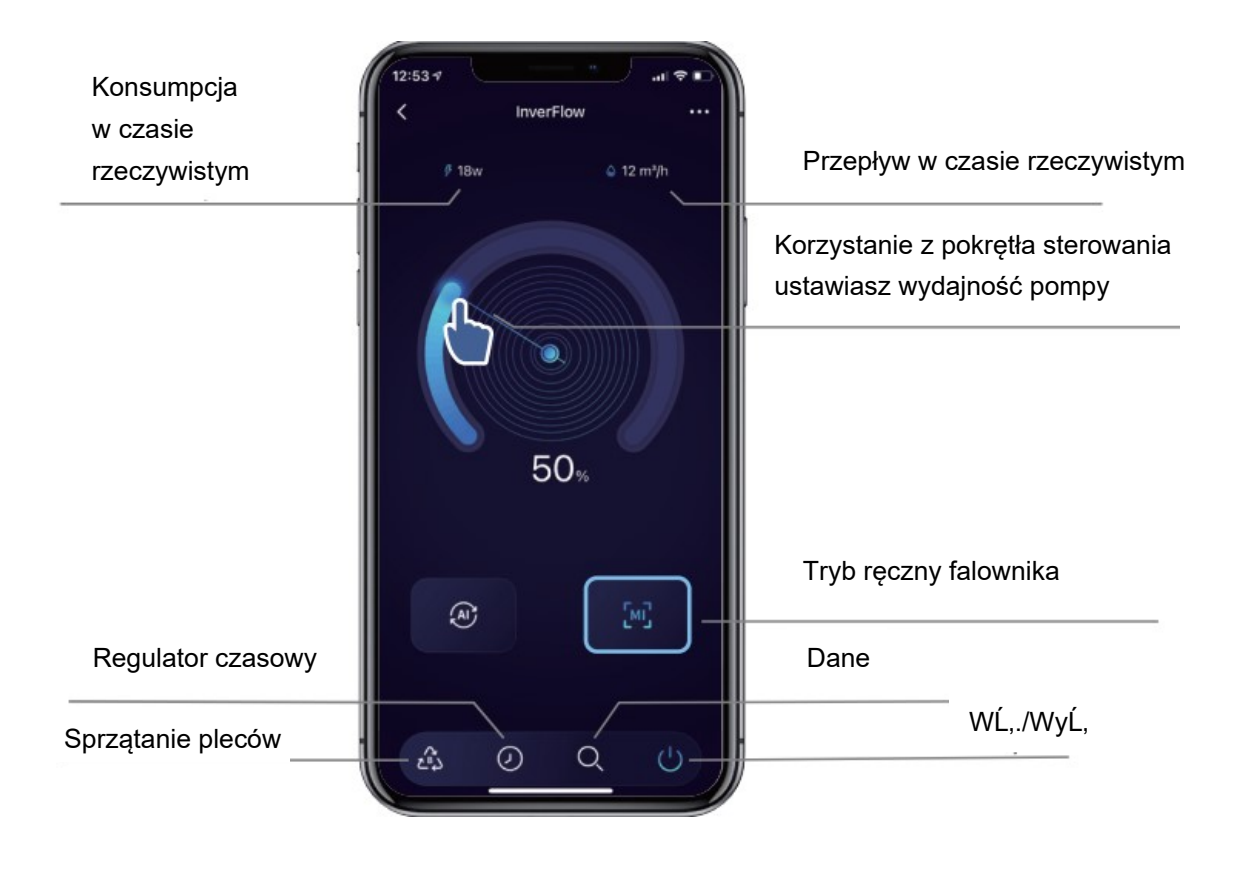

### $6$ **Udostępnianie urządzeń członkom gospodarstwa domowego**

Jeżeli po sparowaniu domownicy również chcą sterować urządzeniem, muszą najpierw zarejestrować się w aplikacji InverFlow, następnie administrator może wykonać następujące czynności:

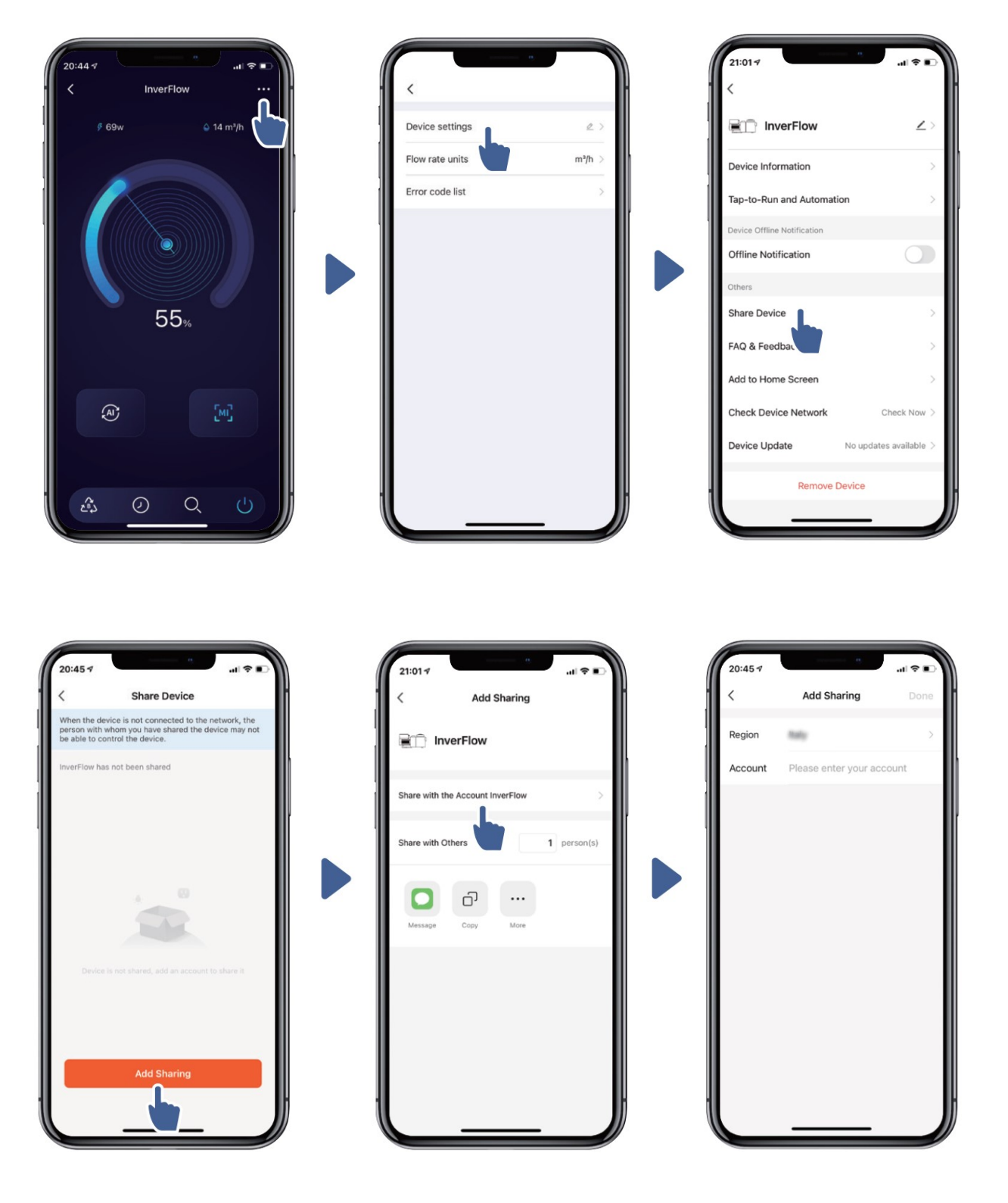

# $\overline{\mathbf{z}}$ **Często zadawane pytania i opinie**

Jeśli napotkasz jakiś problem podczas korzystania z niego, czekamy na Twoją opinię.

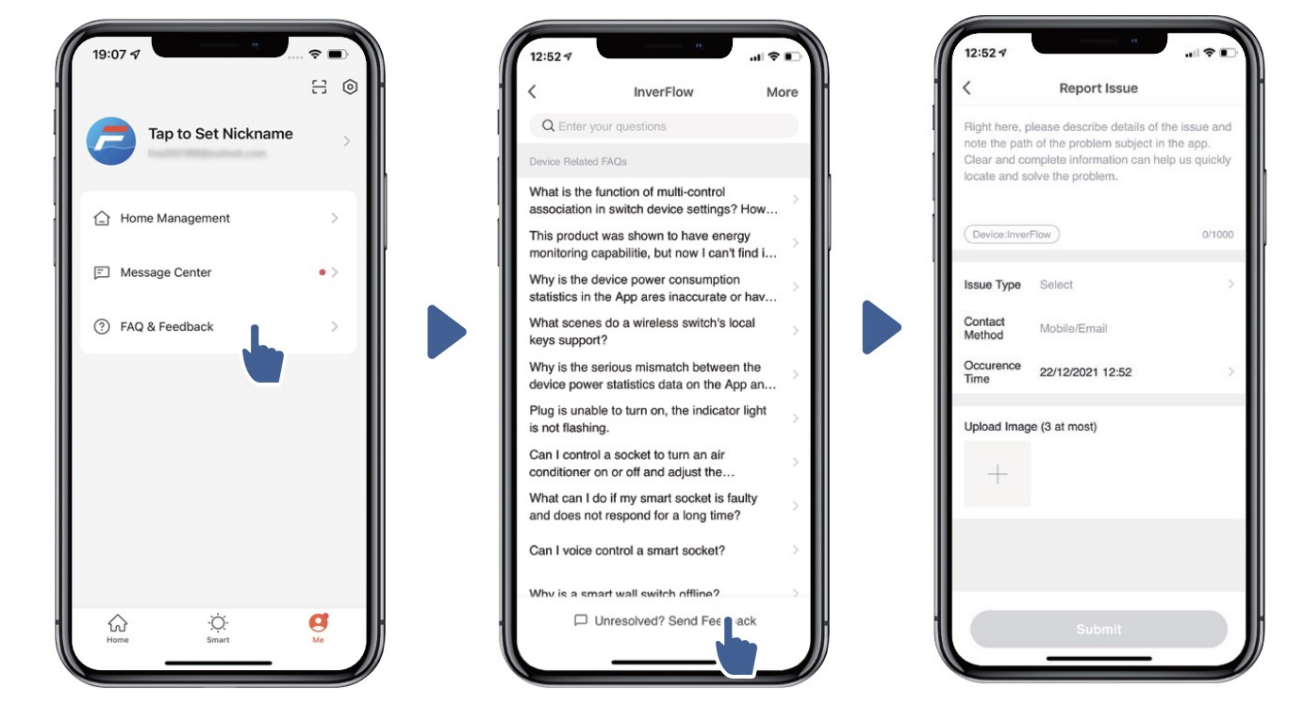

Notatka:

1) Prognoza pogody ma charakter wyłącznie orientacyjny.

2) Dane dotyczące zużycia energii mają charakter wyłącznie orientacyjny, ponieważ mogą na nie wpływać problemy z siecią lub niedokładności obliczeń.

3) Aplikacja może ulec zmianie bez wcześniejszego powiadomienia.